# Die Wenzelsbibel – Digitale Edition und Analyse

**Transkriptionshandbuch (Version: Februar 2025)** 

## Inhaltsverzeichnis

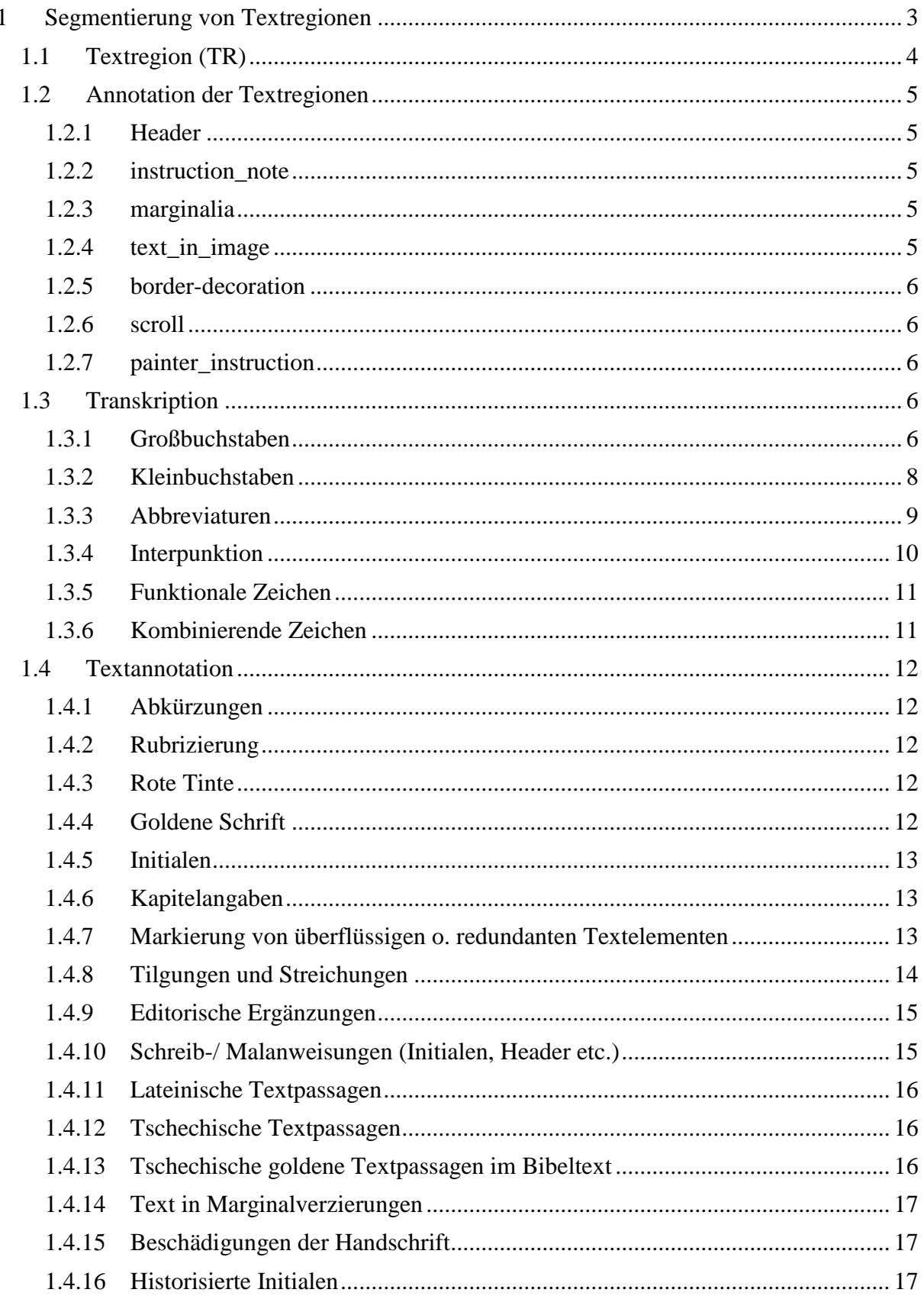

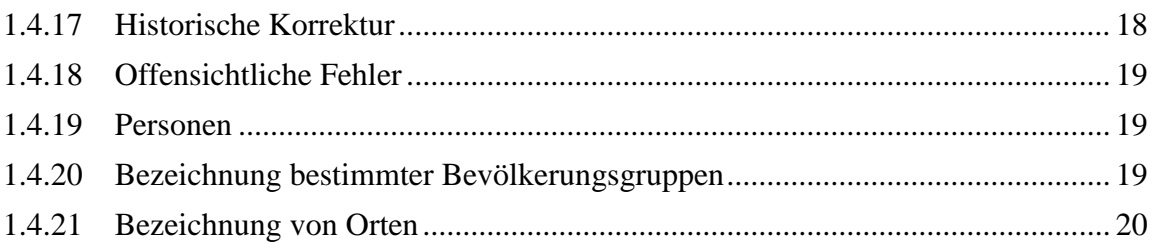

## <span id="page-2-0"></span>**1 Segmentierung von Textregionen**

Die Handschrift wird mittels des Transkriptionstools *Transkribus* transkribiert und annotiert. Dafür müssen einzelne Inhaltselemente auf der Seite erkannt werden. Textregionen und andere Regionen werden über die Buttons in der Leiste neben dem Handschriftenbild angelegt:

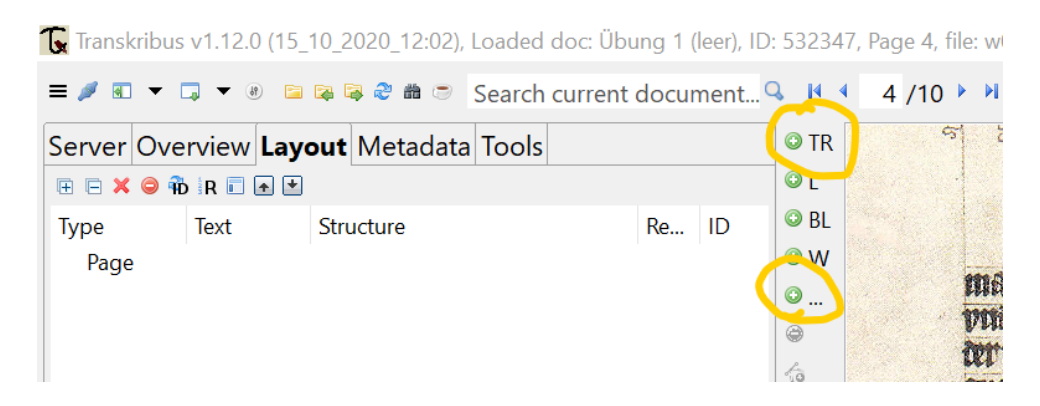

Die Erkennung der *lines* erfolgt automatisch durch das integrierte Tool: *Tools → Layout Analysis*

Die Regionsfelder können durch Hinzufügen, Verschieben oder Entfernen von *text region* (TR), *line* (L) oder *base line* (BL) angepasst werden:

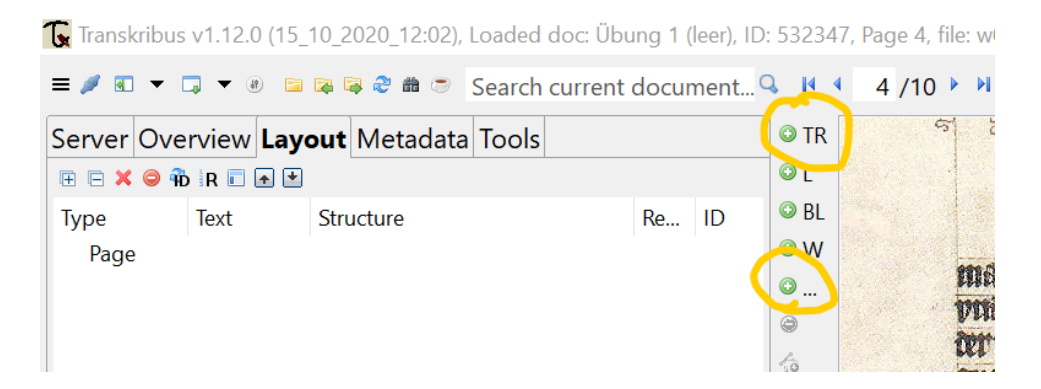

Rechteckige Segmente können durch das Hinzufügen neuer Eckpunkte bearbeitet werden, um komplexere Formen anzulegen:

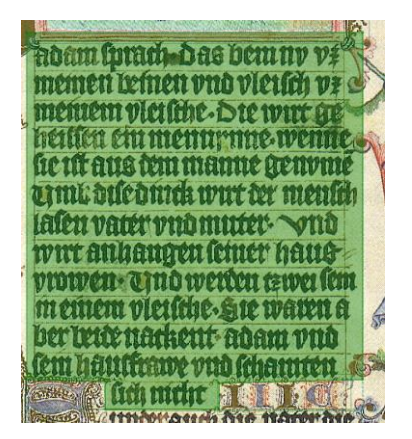

# <span id="page-3-0"></span>1.1 Textregion (TR)

Textregionen sind die Basiselemente aller Textelemente, u.a. von Kopfzeilen oder Schreiberanweisungen. Den festgelegten Textregionen werde *Structure types* zugewiesen. Je nach *Structure type* wird die Textregion im TEI-Export mit unterschiedlichen Elementen ausgegeben.

Beispiel einer annotierten Seite:

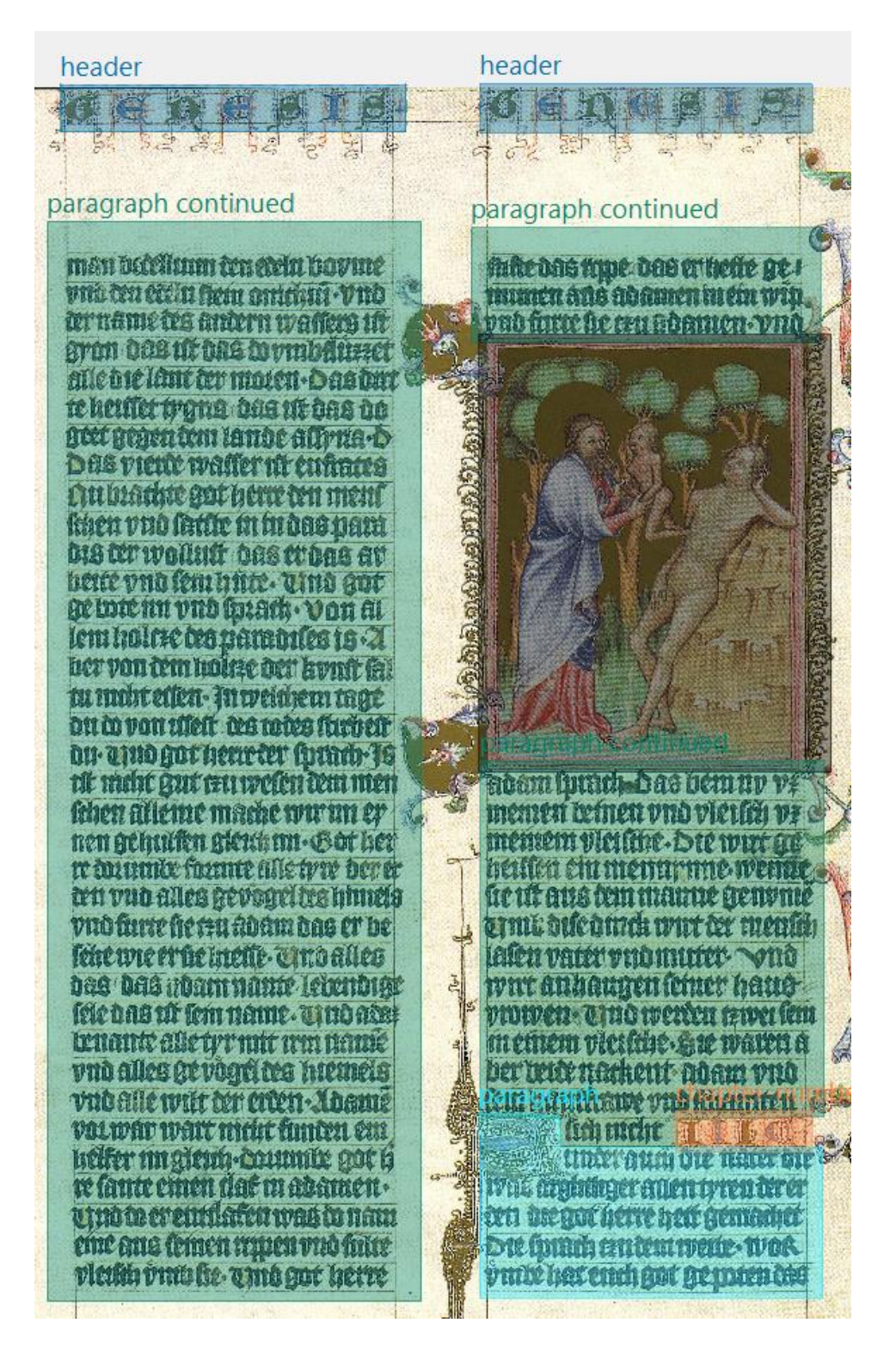

# <span id="page-4-0"></span>1.2 Annotation der Textregionen

Die Editor:innen sind darum bemüht, alle Stellen der Handschrift festzuhalten, welche Textelemente enthalten. Dabei werden verschiedene Kategorien definiert, welche im Folgenden aufgeführt werden. Außerdem finden sich Details dazu, wie die in *Transkribus* gesetzten Tags im *TEI* umgesetzt und in den verschiedenen Lesefassungen der Handschrift im Frontend dargestellt werden.

#### <span id="page-4-1"></span>1.2.1 Header

#### Kopfzeile

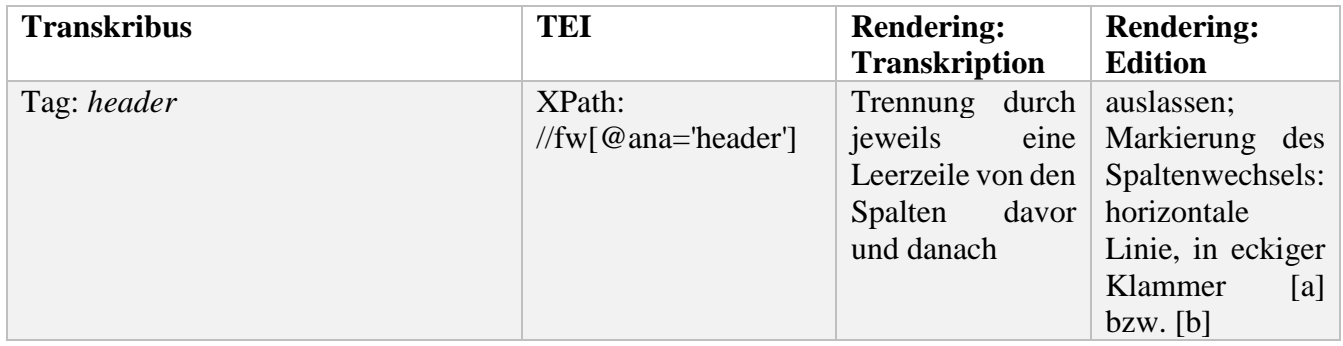

#### <span id="page-4-2"></span>1.2.2 instruction\_note

Notizen zur Schreib- bzw. Malanweisung am Rand

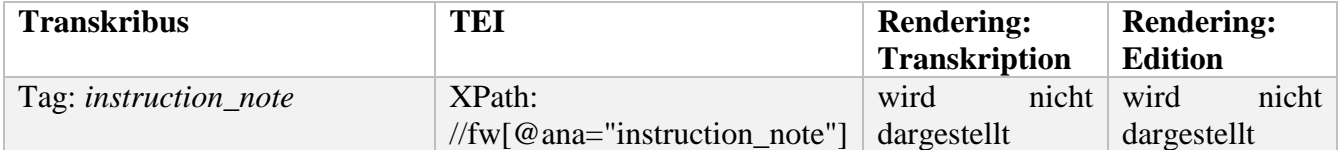

#### <span id="page-4-3"></span>1.2.3 marginalia

Randnotizen zur Ergänzung oder Korrektur

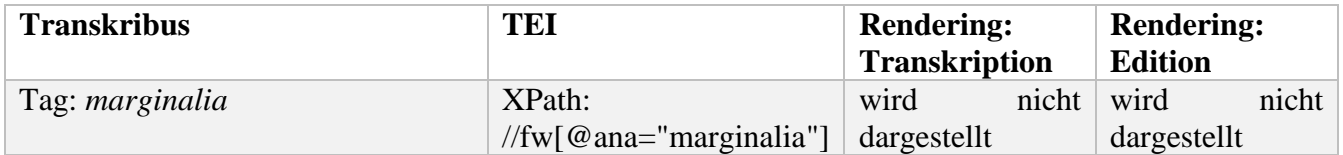

### <span id="page-4-4"></span>1.2.4 text\_in\_image

Zeigt an, wo sich Text oder einzelne Buchstaben innerhalb der Miniaturen finden

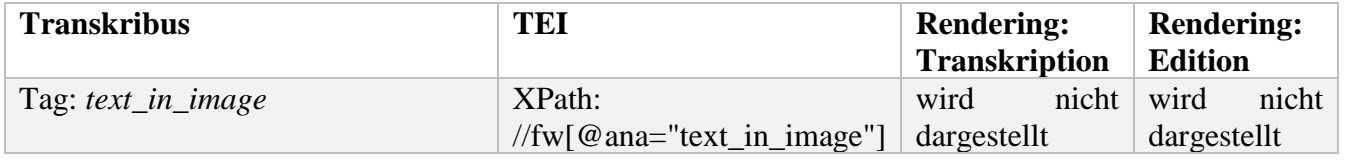

#### <span id="page-5-0"></span>1.2.5 border-decoration

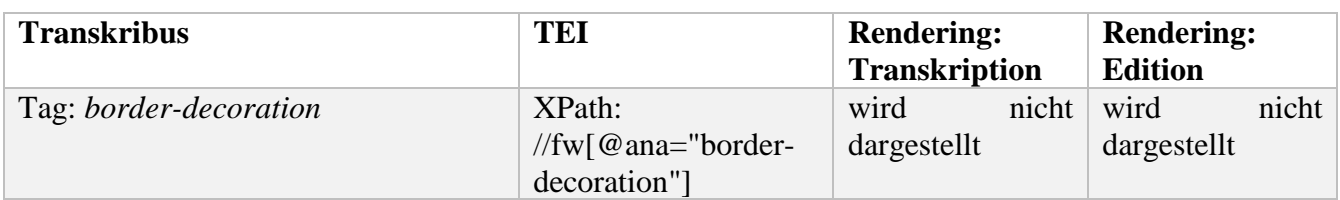

Zeigt an, wo sich Text oder Buchstaben in der Randverzierung findet.

#### <span id="page-5-1"></span>1.2.6 scroll

Zeigt Textstellen an, welche sich im Rahmen einer Schriftrolle in Randverzierungen wieder finden.

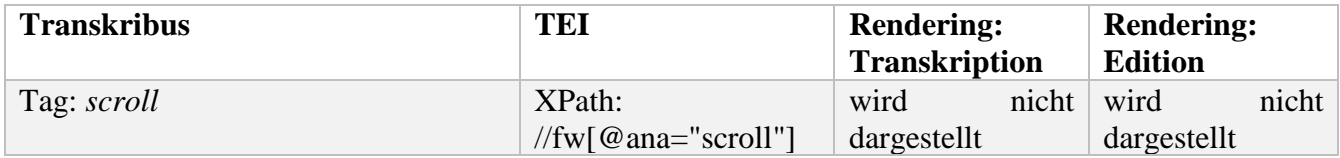

#### <span id="page-5-2"></span>1.2.7 painter\_instruction

Zeigt mutmaßliche Maleranweisungen an.

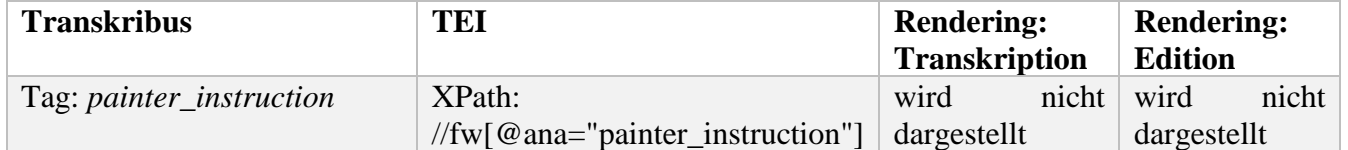

# <span id="page-5-3"></span>1.3 Transkription

Die Ersttranskription erfolgt durch die *PyLaia*-*HTR* von *Transkribus*: *Tools → Text Recognition*. Dafür wird das Modell *WB-DEA* genutzt. Generell gilt, dass so genau wie möglich transkribiert wird und in *Transkribus* keine Normalisierungen vorgenommen werden.

### <span id="page-5-4"></span>1.3.1 Großbuchstaben

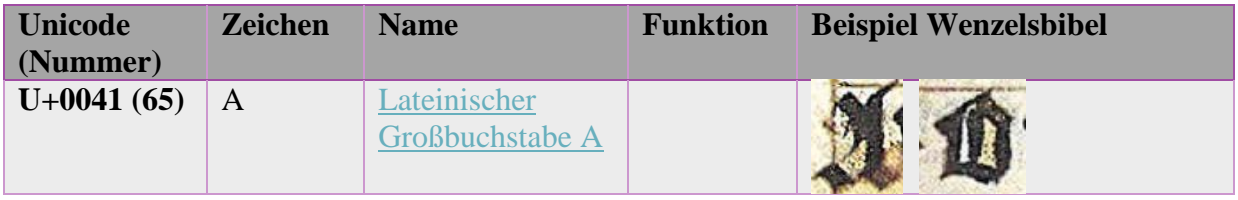

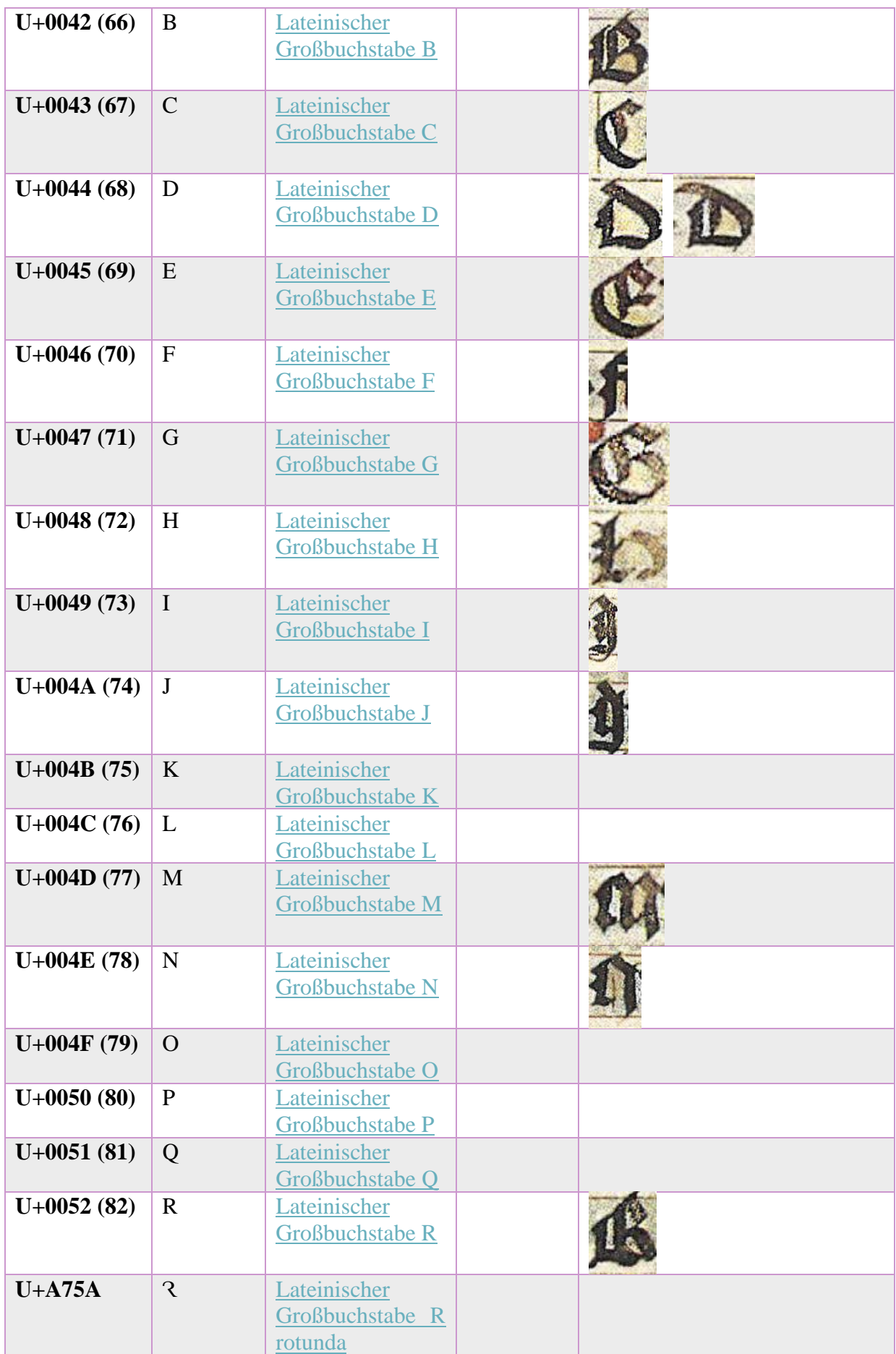

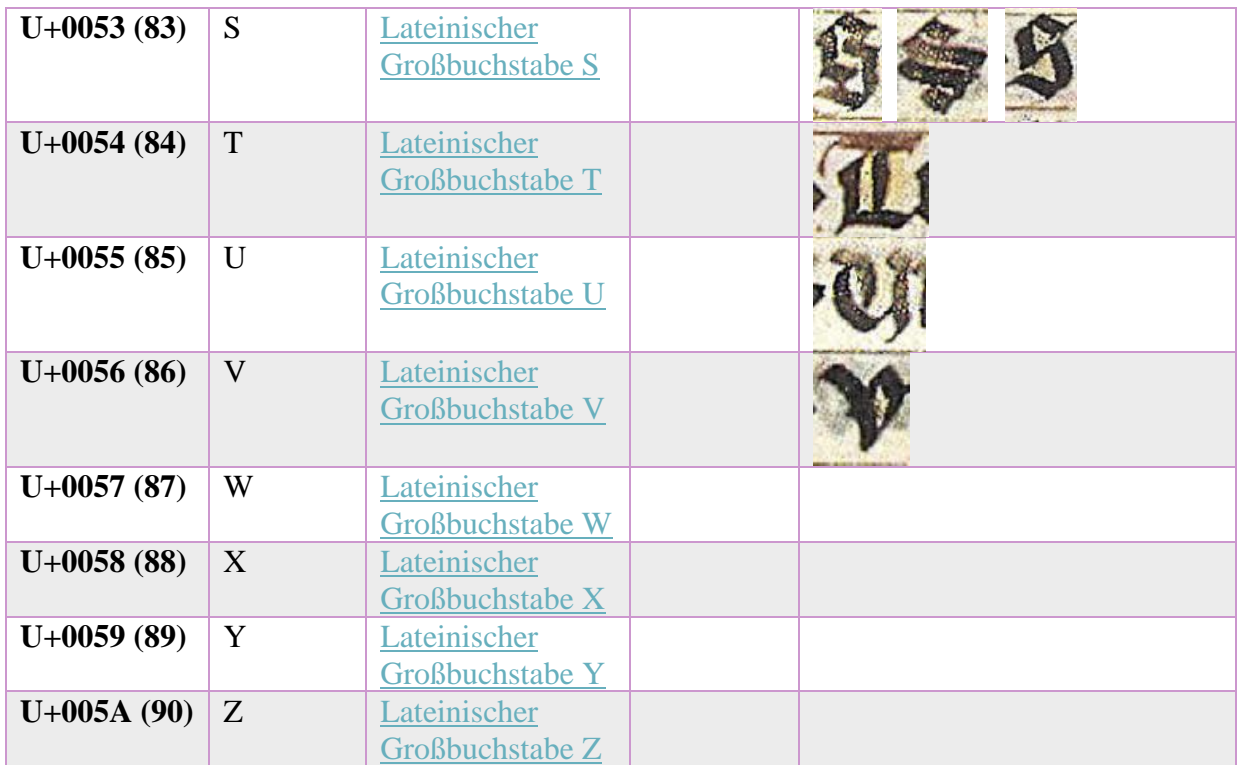

## <span id="page-7-0"></span>1.3.2 Kleinbuchstaben

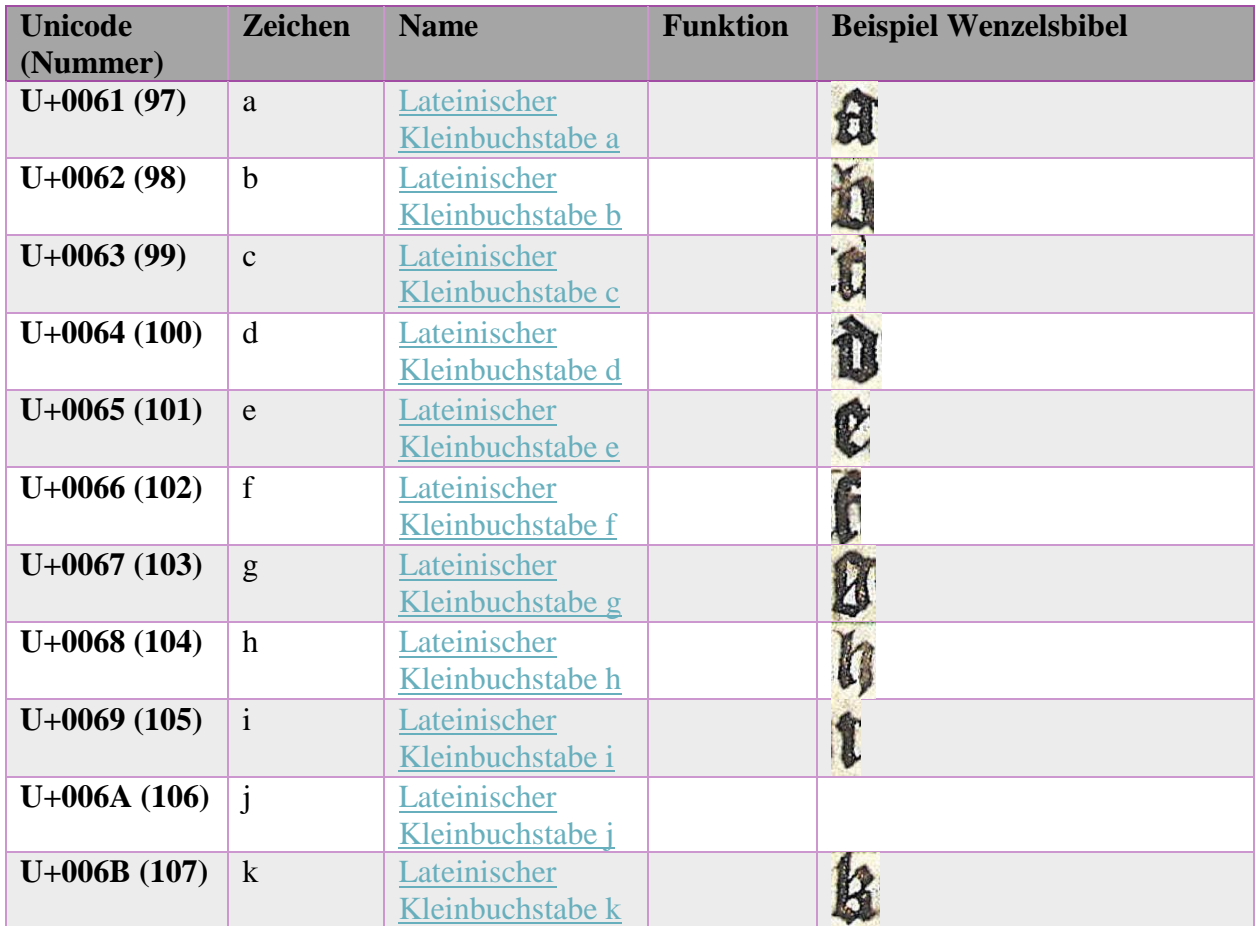

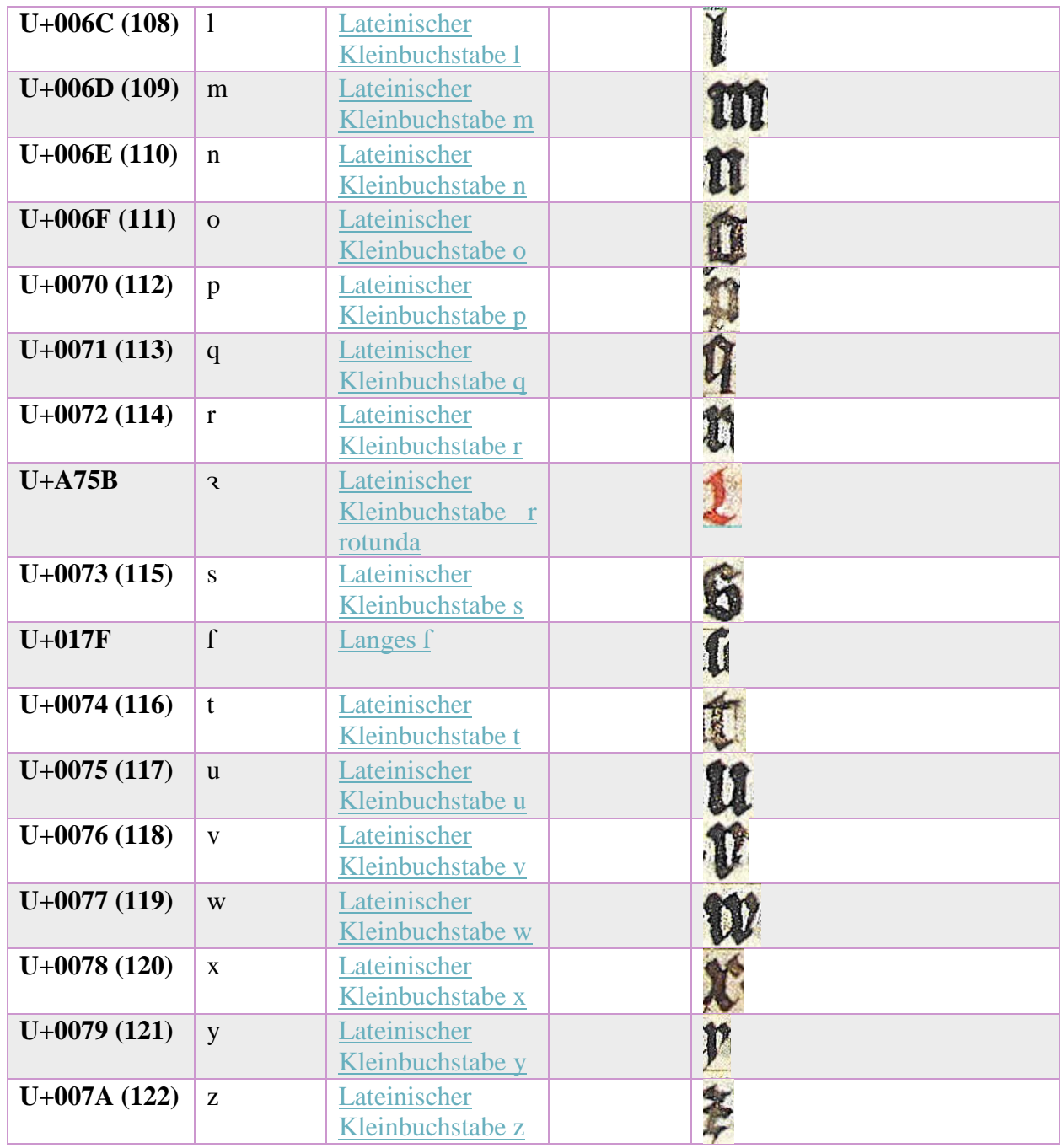

## <span id="page-8-0"></span>1.3.3 Abbreviaturen

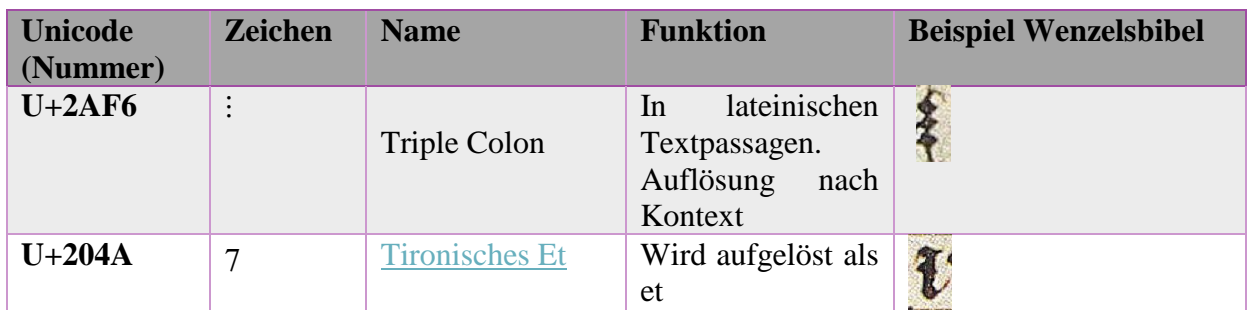

# <span id="page-9-0"></span>1.3.4 Interpunktion

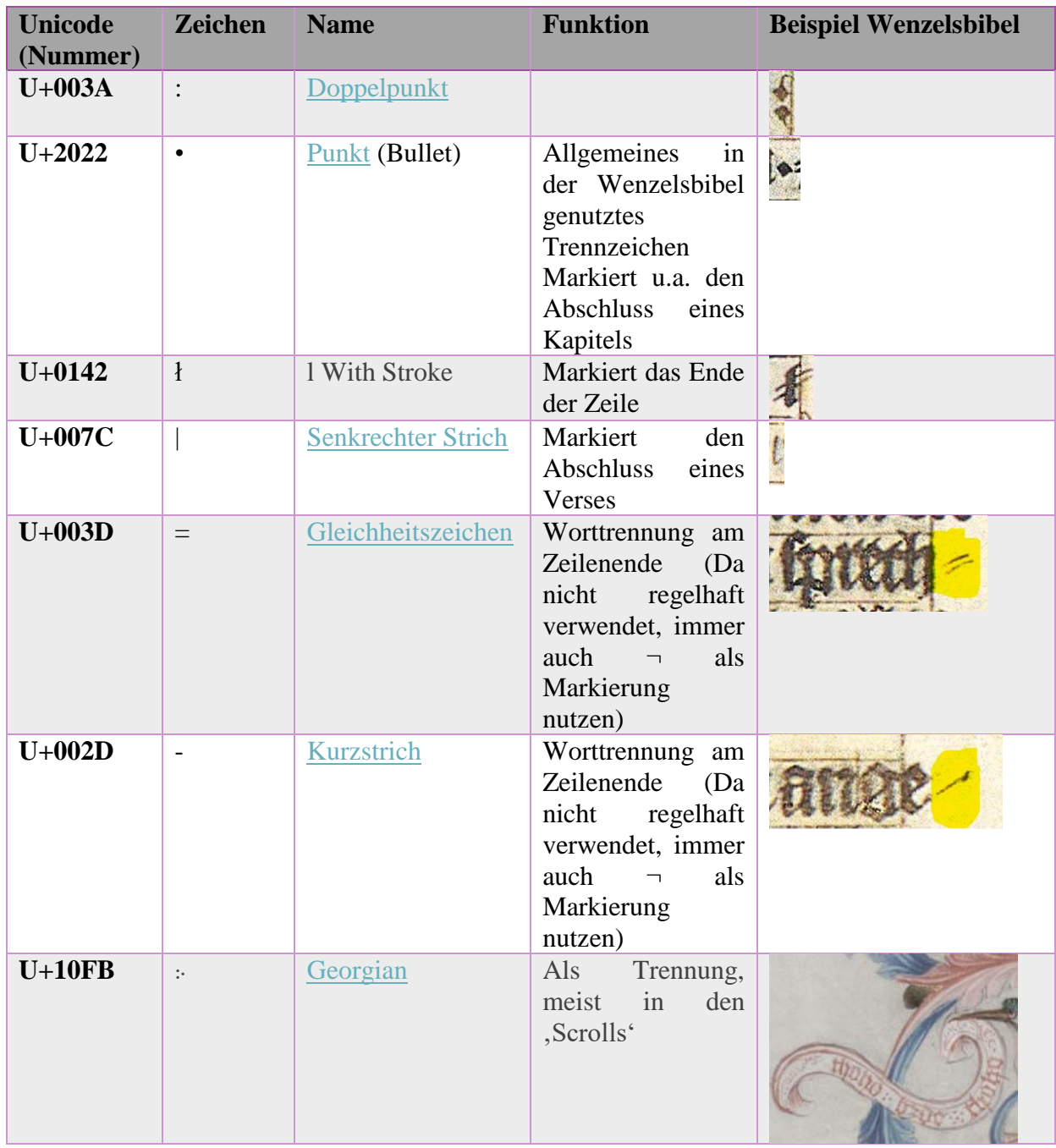

## <span id="page-10-0"></span>1.3.5 Funktionale Zeichen

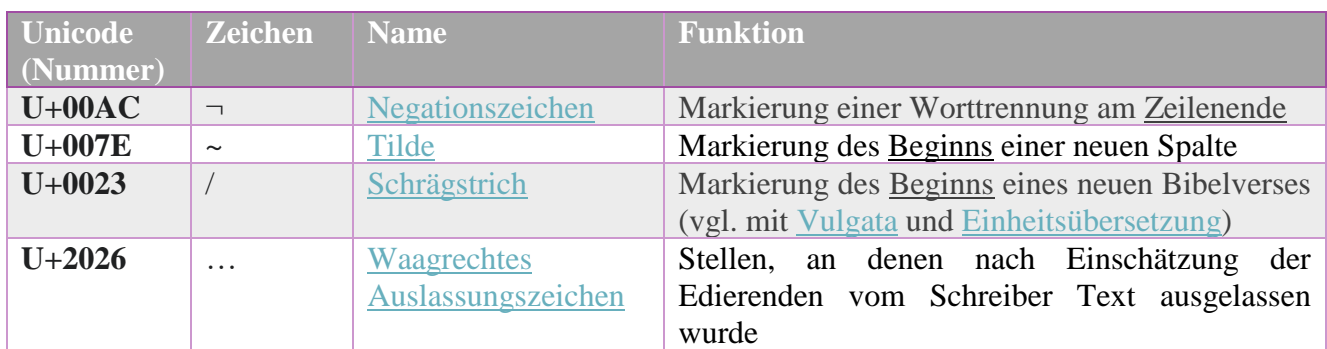

## <span id="page-10-1"></span>1.3.6 Kombinierende Zeichen

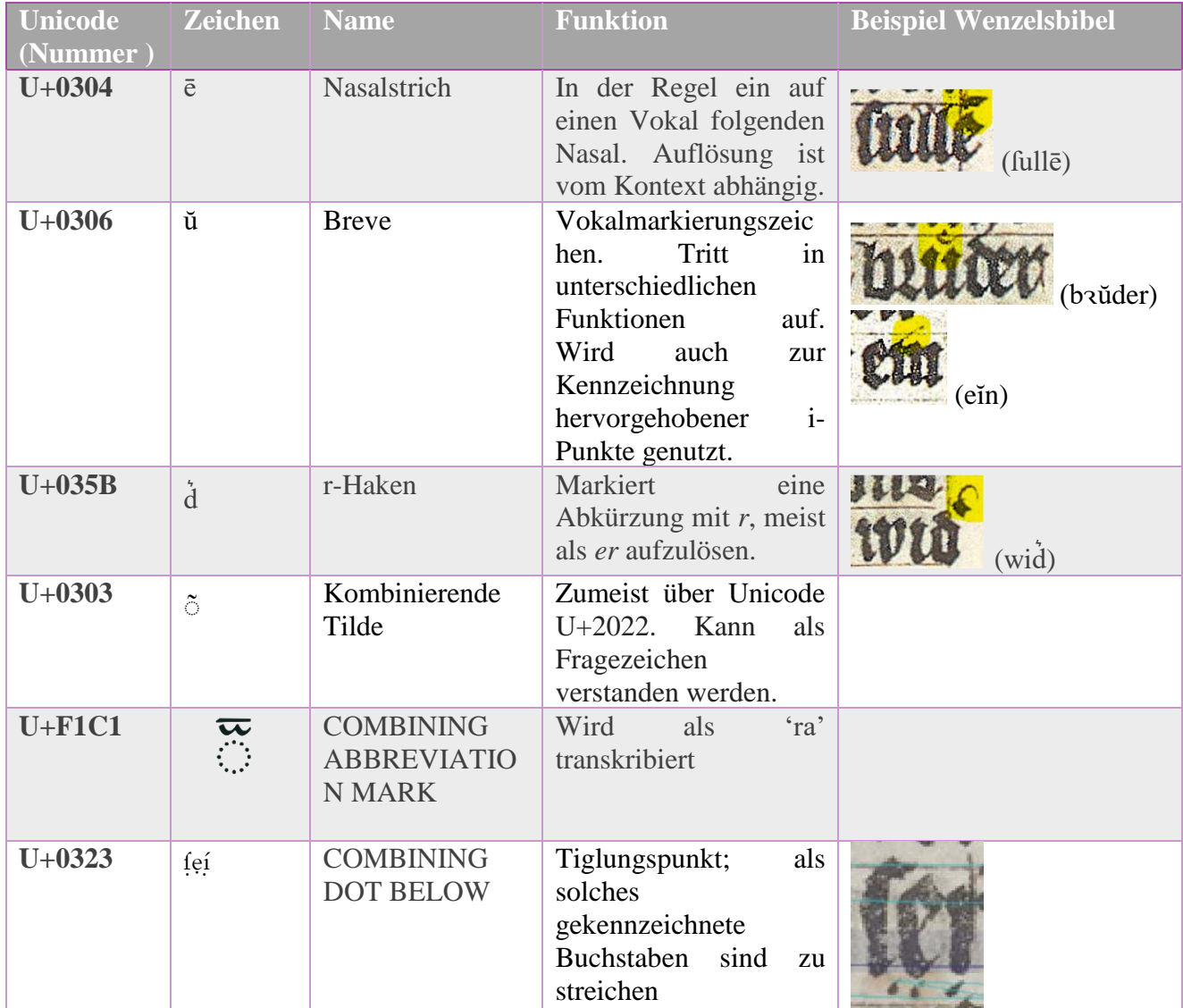

# <span id="page-11-0"></span>1.4 Textannotation

Die Textannotation der Handschrift ist darum bemüht, möglichst viele Informationen zur Textkonstitution festzuhalten. Die Ausführlichkeit der Daten ist dabei an die Erstellung eines validen *TEI*-Datenformats geknüpft. Im Folgenden werden die einzelnen Erscheinungsphänomene beschrieben. Es wird festgehalten, wie diese im Einzelnen annotiert werden. Außerdem finden sich Details dazu, wie die in *Transkribus* gesetzten Tags im *TEI* umgesetzt und in den verschiedenen Lesefassungen der Handschrift im Frontend dargestellt werden.

### <span id="page-11-1"></span>1.4.1 Abkürzungen

Kennzeichnung von Abbreviaturen und deren Auflösung

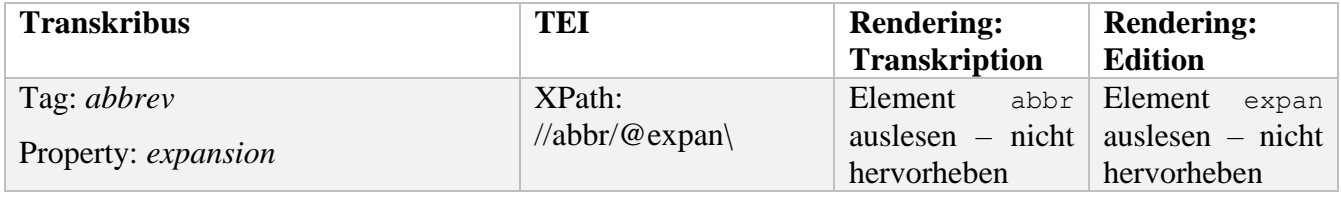

#### <span id="page-11-2"></span>1.4.2 Rubrizierung

#### Kennzeichnung von Hervorhebungen

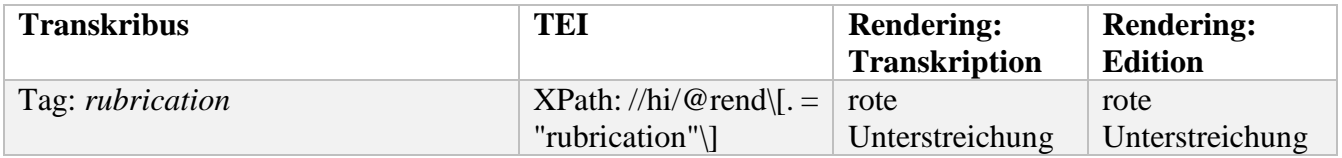

#### <span id="page-11-3"></span>1.4.3 Rote Tinte

Markierung von roter Tintenfarbe

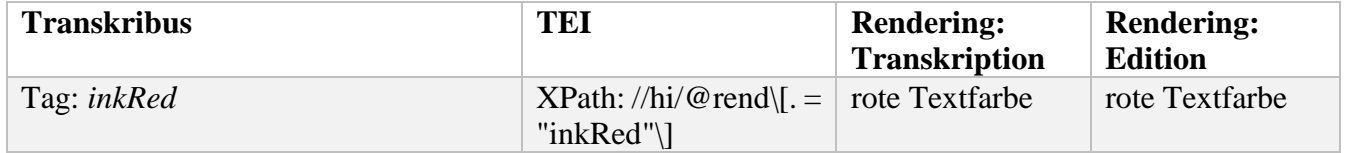

#### <span id="page-11-4"></span>1.4.4 Goldene Schrift

Markierung von goldener Schriftfarbe

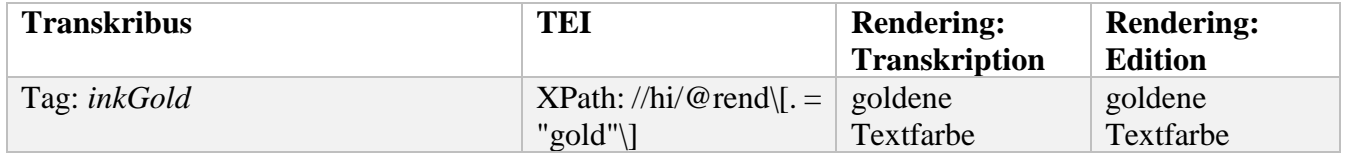

#### <span id="page-12-0"></span>1.4.5 Initialen

Markierung von Initialen.

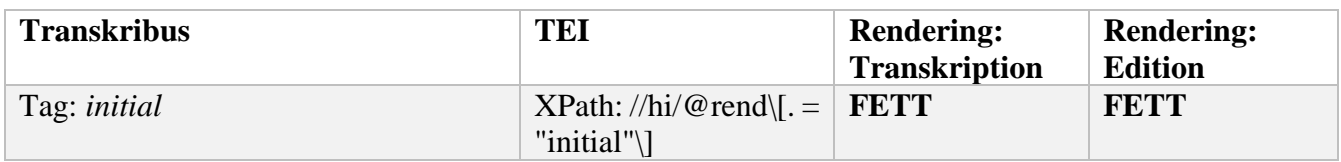

#### <span id="page-12-1"></span>1.4.6 Kapitelangaben

Markierung der Stellenangaben am Beginn der Kapitel

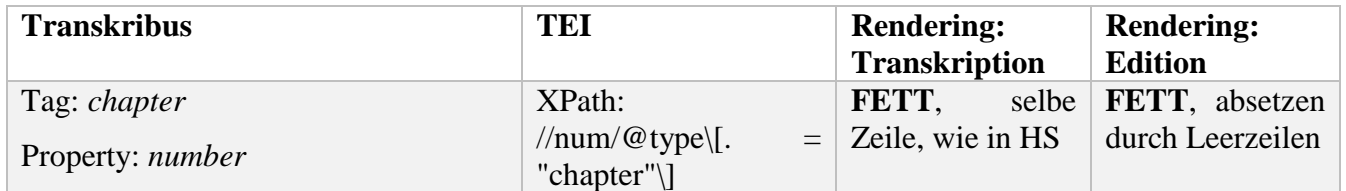

#### <span id="page-12-2"></span>1.4.7 Markierung von überflüssigen o. redundanten Textelementen

Textteile, die den Lesefluss stören, redundant oder überflüssig sind, werden für die Ausgabe der Editionsfassung mit surplus annotiert. Dabei werden folgende Fälle unterschieden:

---

Buchstaben, welche am Ende einer Zeile stehen und nicht durch den Schreiber gestrichen oder radiert wurden:

# ten vinden in deinen au Hitlipii Mindoit

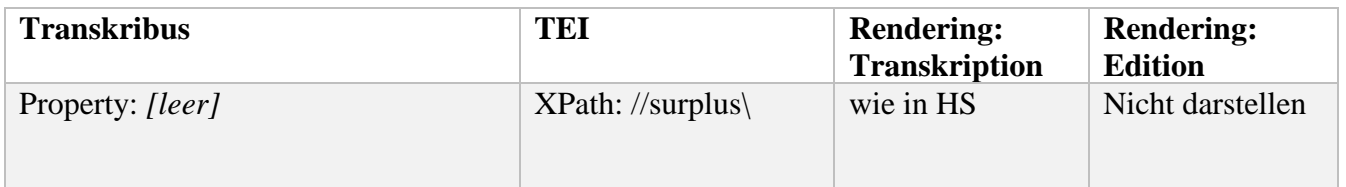

---

---

*diplography*: offensichtlich falsche Wortwiederholung, welche in der Editionsfassung getilgt wird

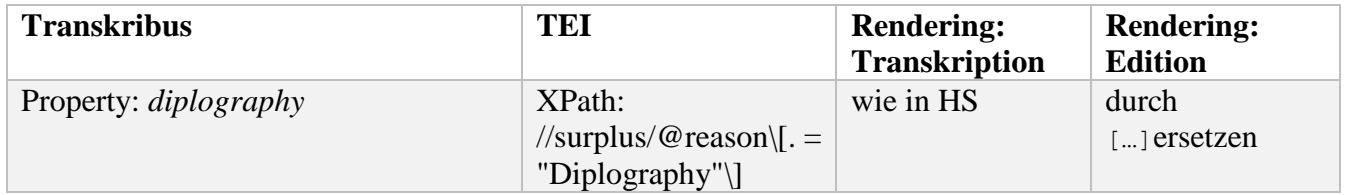

*decor*: Textelemente, welche der Dekoration dienen und keinen semantischen Inhalt haben

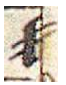

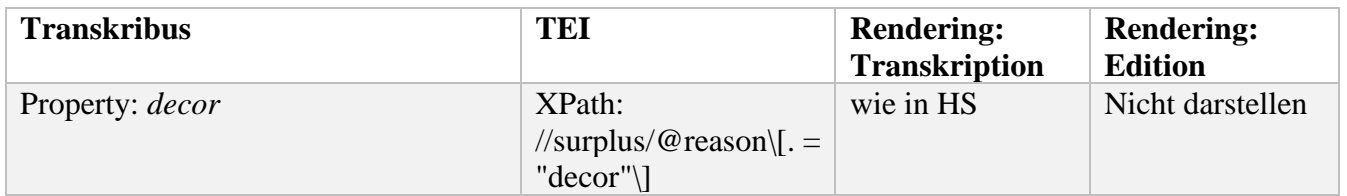

---

---

*text\_erasure*: Text, welcher in der Editionsfassung als überflüssig empfunden wird

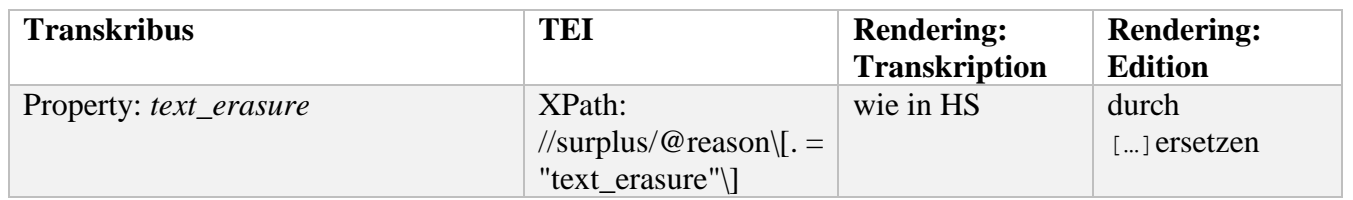

*switch*: Texttilgungen, welche aufgrund einer Textumstellung an andere Stelle gesetzt wurden.

Die Umstellung wird im Transkript mit der Annotation *supplied: switch* markiert.

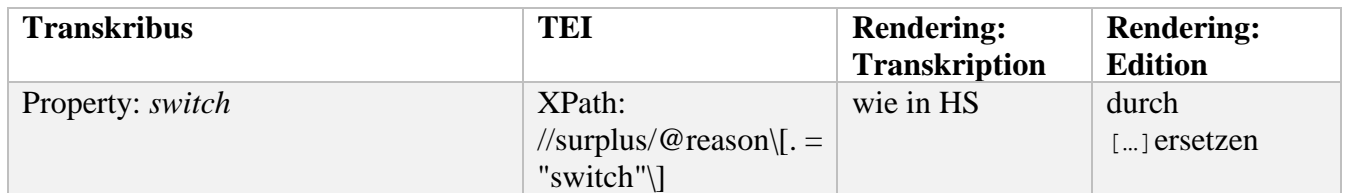

#### <span id="page-13-0"></span>1.4.8 Tilgungen und Streichungen

Text, der ausrasiert oder gestrichen wurde. Durchgestrichene Buchstaben oder Wörter werden mit *textstyle*: *strikethrough* gekennzeichnet. Rasierter Text wird mit der Property *type:erasure* versehen.

---

| <b>Transkribus</b> | TEI                      | <b>Rendering:</b><br><b>Transkription</b> | <b>Rendering:</b><br><b>Edition</b> |       |
|--------------------|--------------------------|-------------------------------------------|-------------------------------------|-------|
| Tag: del           | $XPath: \mathcal{A}$ del | wie in HS                                 | wird<br>dargestellt                 | nicht |

---

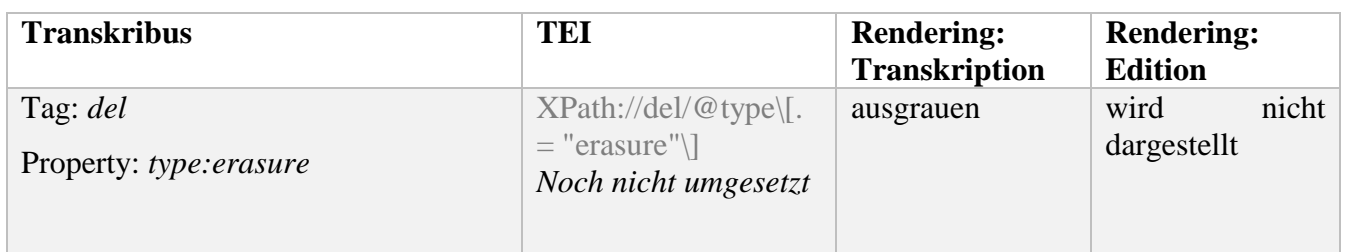

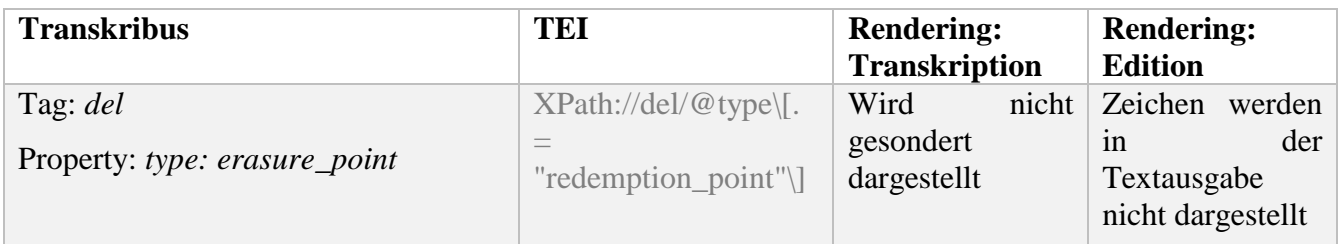

#### <span id="page-14-0"></span>1.4.9 Editorische Ergänzungen

Editorische Ergänzungen werden mit *supplied* gekennzeichnet.

Tag: *supplied*

Property: *reason*

---

*text\_intervention*: Textergänzungen, welche von der Handschrift nicht vorgesehen sind und von

den Edierenden aus semantischen oder auch korrigierenden Gründen vorgenommen wurden.

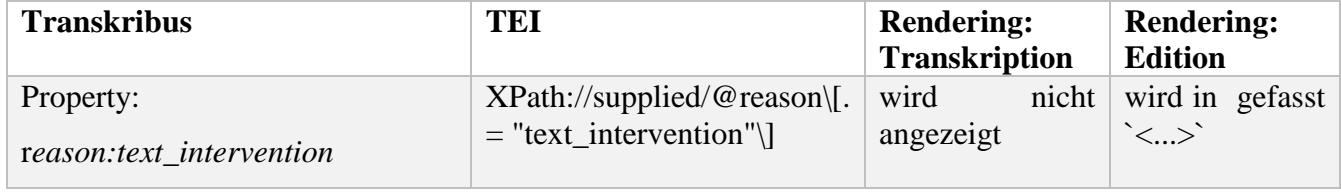

 $-$ --

*switch*: Textergänzungen, welche aufgrund einer Textumstellung vorgenommen wurden. Der Originaltext wird im Transkript mit der Annotation *surplus:switch* markiert.

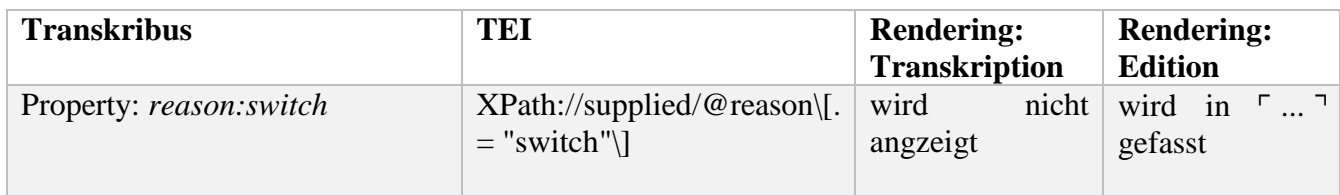

### <span id="page-14-1"></span>1.4.10 Schreib-/ Malanweisungen (Initialen, Header etc.)

Schreib- und Maleranweisungen werden mit unterschiedlichen Tags belegt. Die Art der Annotation entscheidet sich danach, ob die Anweisungen umgesetzt wurden oder nicht.

*Umgesetzte, aber nicht radierte Anweisung:*

Tag: *surplus*

Property: *type:instruction\_note*

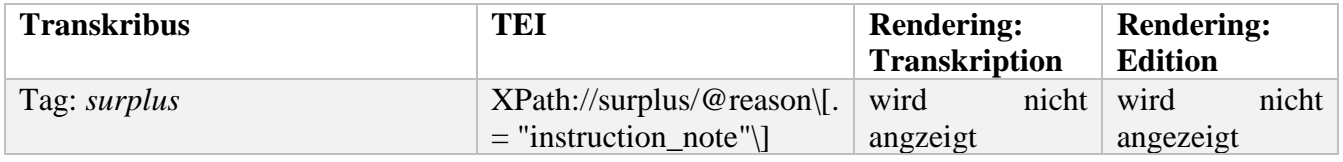

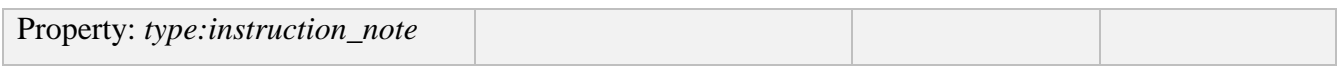

## *Nicht umgesetzte und nicht radierte Anweisung:*

## Tag: *note*

Property: *type:instruction*

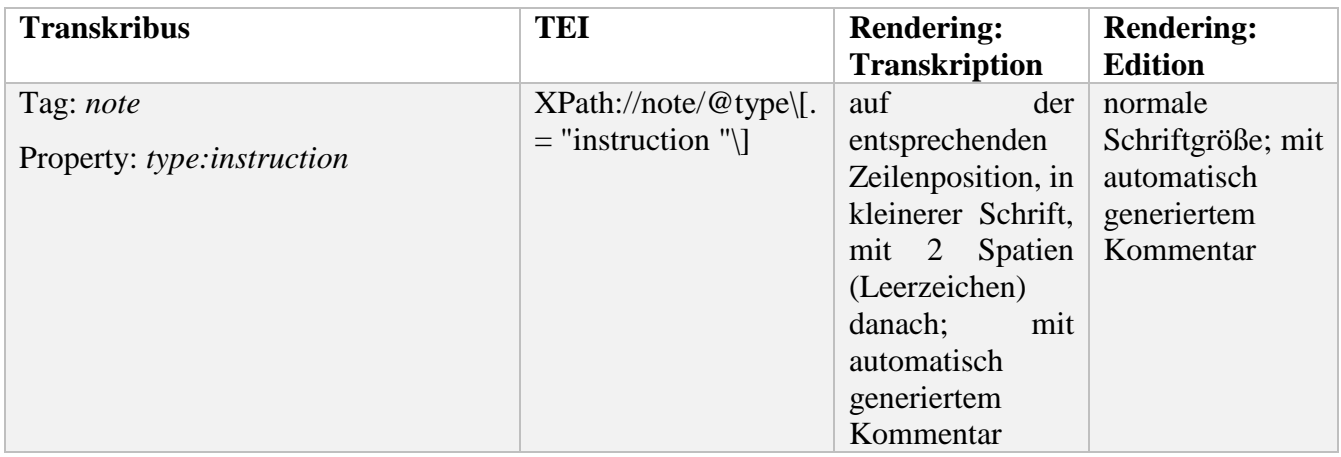

# <span id="page-15-0"></span>1.4.11 Lateinische Textpassagen

## Längere lateinische Textpassagen

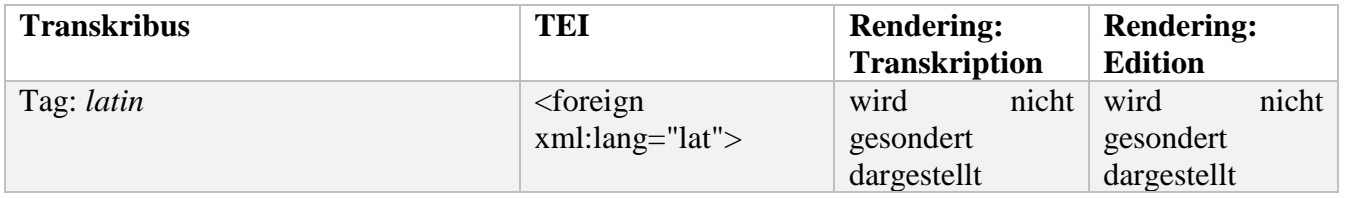

## <span id="page-15-1"></span>1.4.12 Tschechische Textpassagen

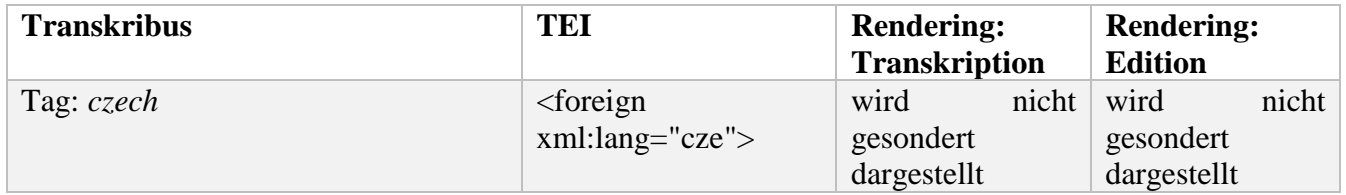

## <span id="page-15-2"></span>1.4.13 Tschechische goldene Textpassagen im Bibeltext

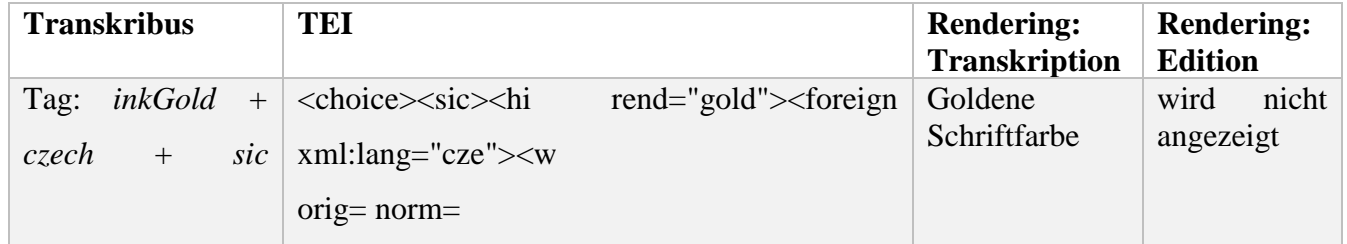

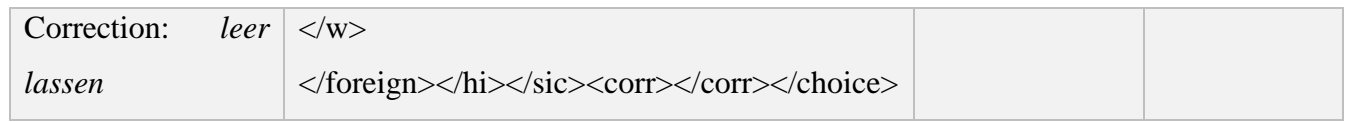

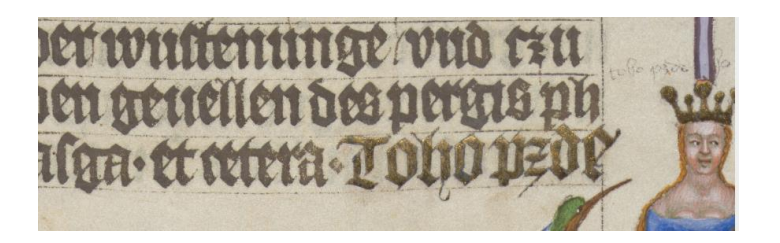

#### <span id="page-16-0"></span>1.4.14 Text in Marginalverzierungen

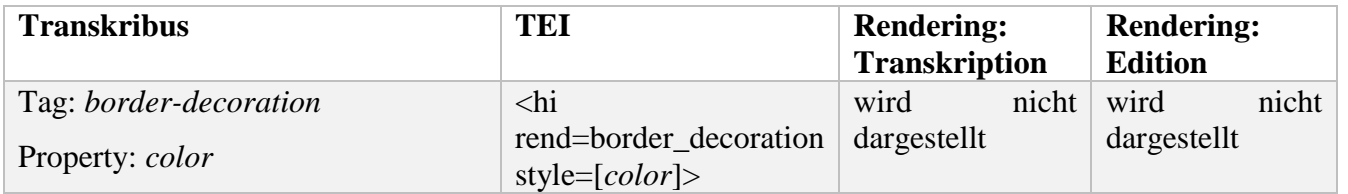

#### <span id="page-16-1"></span>1.4.15 Beschädigungen der Handschrift

Beschädigungen der Handschriften, werden mit damage und supplied markiert. damage hält die Ursache des Schadens mit der property:agent fest. Der mutmaßliche Text

wird dann mit supplied markiert und durch die property reason:damage ergänzt.

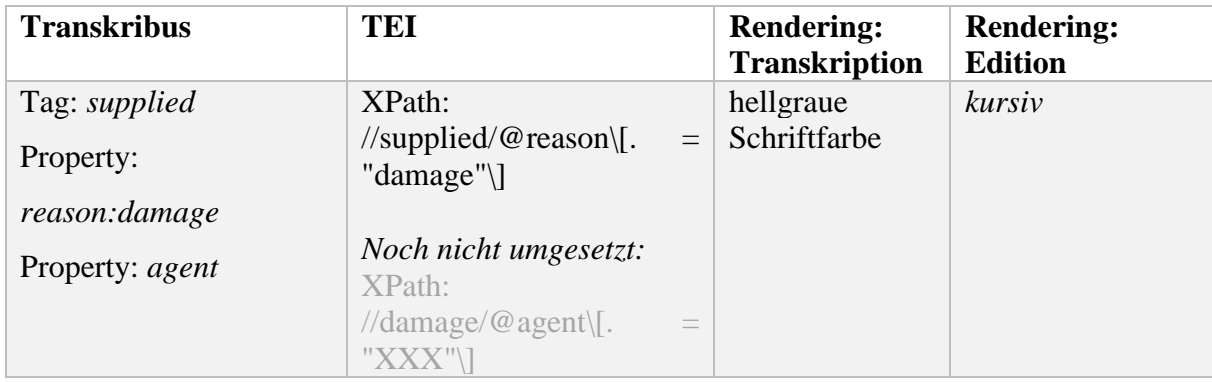

#### <span id="page-16-2"></span>1.4.16 Historisierte Initialen

Initialen, welche in einer Miniatur integriert sind, werden mit initial\_historisiert markiert.

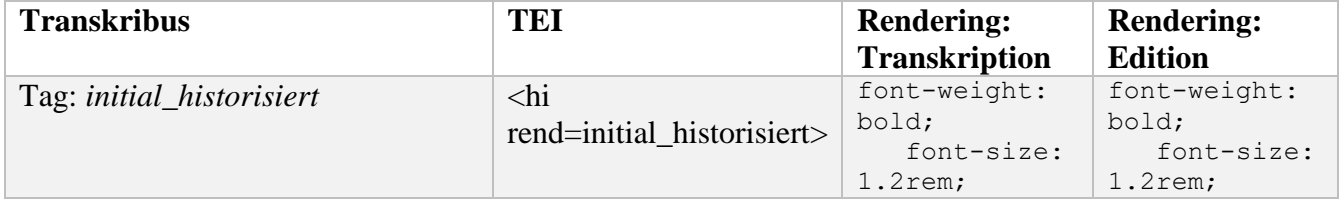

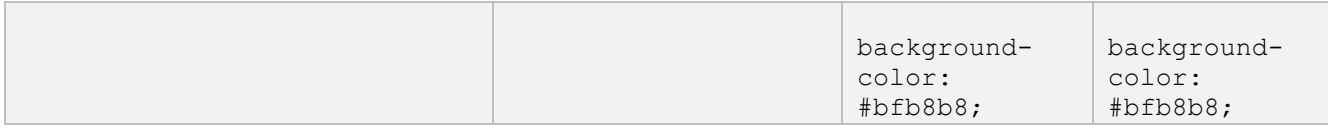

#### <span id="page-17-0"></span>1.4.17 Historische Korrektur

Marginalen werden mit der Textregion *marginalia* markiert. Wenn es sich um Ergänzungen/ Korrekturen im/ zum Fließtext handelt, werden folgende Tags genutzt, um die Stellen im Fließtext abbildbar zu machen:

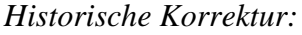

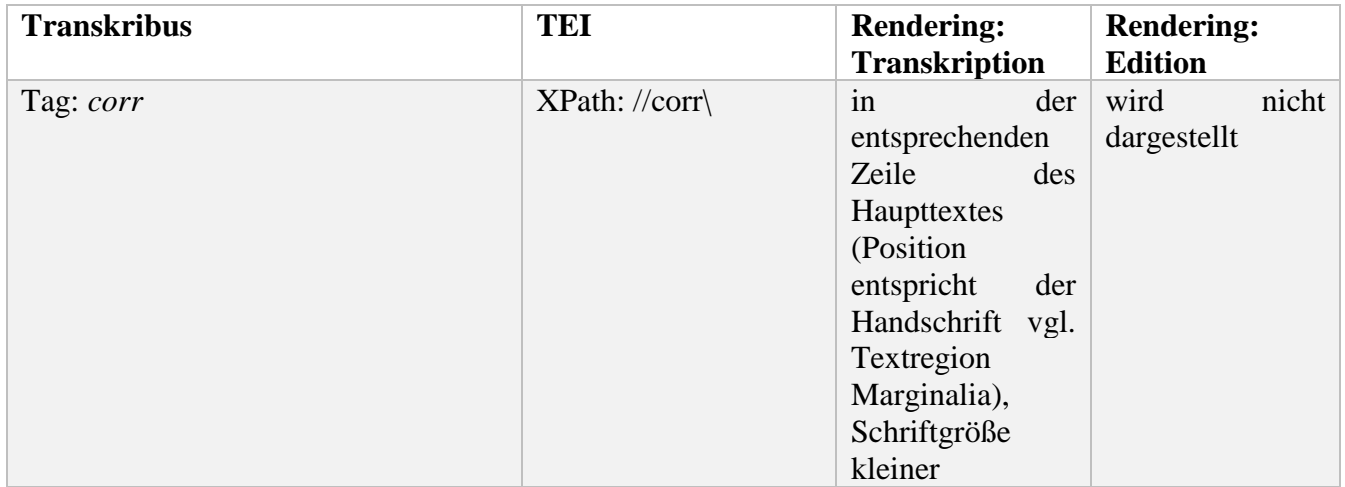

*Fehlerhafter Text, auf den sich die Korrektur bezieht:*

| <b>Transkribus</b> | <b>TEI</b>                                                                                                    | <b>Rendering:</b><br><b>Transkription</b> | <b>Rendering:</b><br><b>Edition</b>                                                                                                    |  |
|--------------------|----------------------------------------------------------------------------------------------------|-------------------------------------------|----------------------------------------------------------------------------------------------------|--|
| Tag: sic           | <choice><br/><math>\langle \text{sic}\rangle</math>[]<math>\langle \text{sic}\rangle</math><br/><math>\langle \text{corr} \rangle</math>[]<math>\langle \text{corr} \rangle</math><br/></choice> | wird<br>nicht<br>dargestellt              | wird durch das<br>Element<br>corr<br>wiedergegeben<br>(das den Text der<br>historischen<br>Korrektur<br>bringt);<br>wird<br>Text<br>kursiviert |  |

*Fehlender Text auf den sich die Korrektur bezieht:*

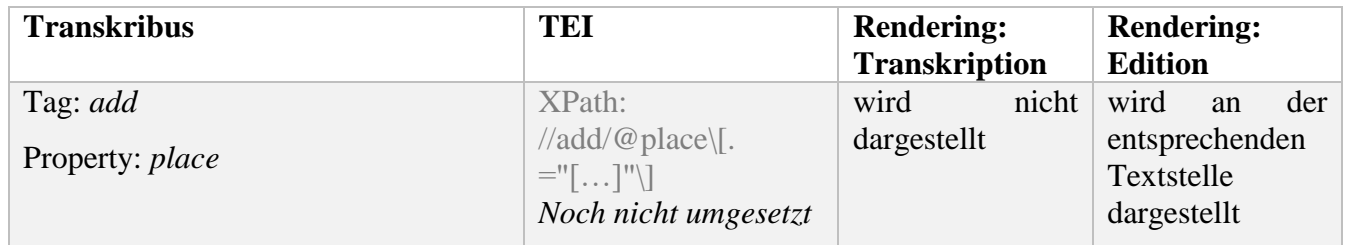

#### <span id="page-18-0"></span>1.4.18 Offensichtliche Fehler

Verschreibungen werden durch die edierenden korrigiert und ebenfalls mit dem Tag sic versehen. vgl. *oben historische Korrektur - Fehlerhafter Text, auf den sich die Korrektur bezieht*

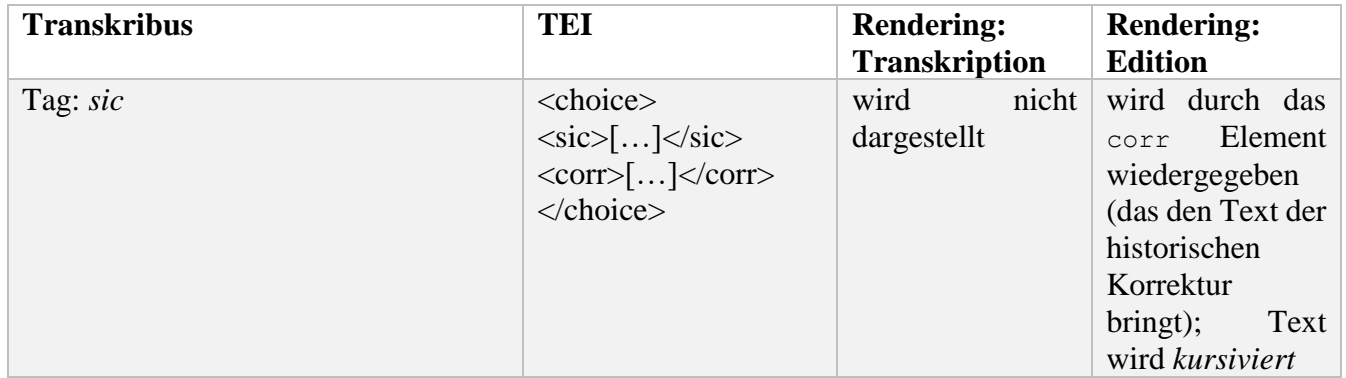

#### <span id="page-18-1"></span>1.4.19 Personen

Personen werden mit einem sie individuell bezeichnenden Tag belegt, welcher in einem Register festgehalten wird. *property:firstname* entspricht dabei der ID, welcher der Person im Register zugeordnet wird.

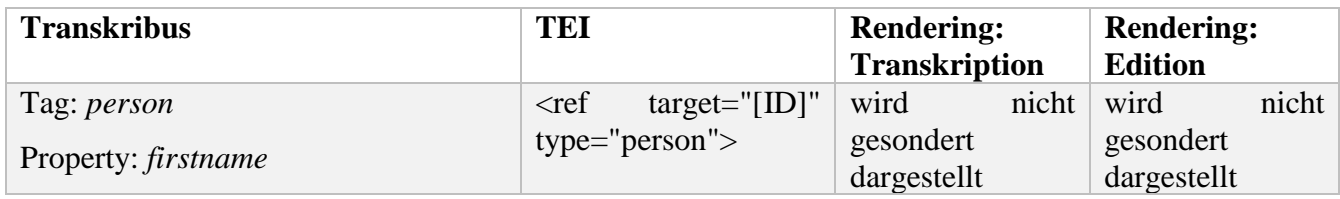

#### <span id="page-18-2"></span>1.4.20 Bezeichnung bestimmter Bevölkerungsgruppen

Bestimmte Bevölkerungsgruppen (z.B. Kanaaiter) werden mit einem sie individuell bezeichnenden Tag (ID) belegt, welcher in einem Register festgehalten wird.

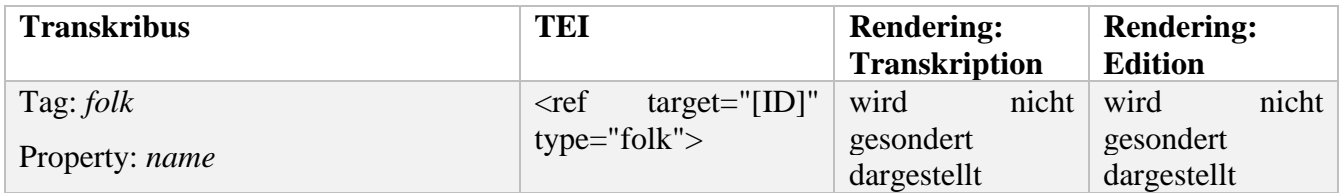

## <span id="page-19-0"></span>1.4.21 Bezeichnung von Orten

Bestimmte Orte (z.B. Kanaan) werden mit einem sie individuell bezeichnenden Tag (ID) belegt, welcher in einem Register festgehalten wird.

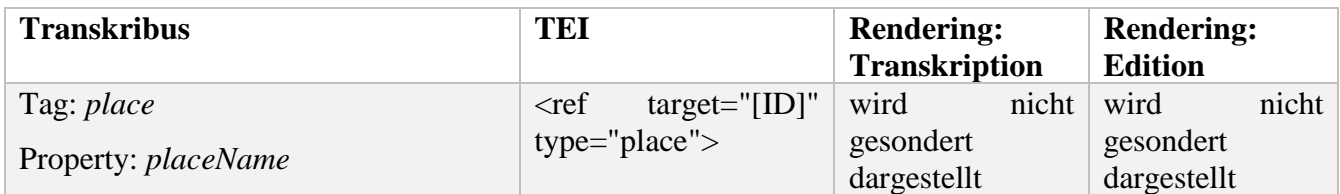